# **EE 5240 - Lecture 9** Friday Jan 30, 2015 EE 5240 - Lecture 9

## Topics for Today: **Topics for Today**:

Questions? Questions? •

Today - system data for computer studies Today - system data for computer studies

- MatLab open and read CDF files. MatLab - open and read CDF files.
- Data types bits, bytes, characters, strings, integer, • Data types - bits, bytes, characters, strings, integer, floating point. Formats used in Matlab. floating point. Formats used in Matlab.
	- Loadflow Formulation • Loadflow Formulation
- Bus Data, Bus Types, Voltage controlled bus • Bus Data, Bus Types, Voltage controlled bus
	- NR Algorithm implementation. NR Algorithm implementation.
		- Paralleling transformers • Paralleling transformers
- Unlike impedances, Unlike tap positions • Unlike impedances, Unlike tap positions
- Coming up keep studying Chapters 3 & 4. Coming up - keep studying Chapters 3 & 4
	- Nonlinear systems of equations • Nonlinear systems of equations
		- Newton Iterative Method • Newton Iterative Method
- Newton-Raphson Load Flow Formulation • Newton-Raphson Load Flow Formulation
	- Loadflow Setup, practical view • Loadflow Setup, practical view

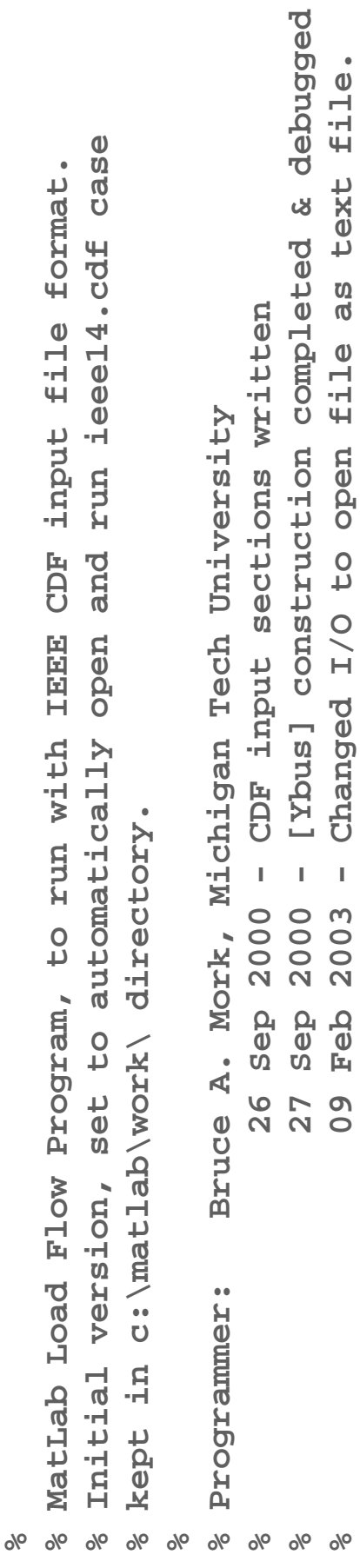

```
fid = fopen('ieee14.cdf', 'rt');
    fid = fopen('ieee14.cdf','rt');
```

```
caseid = search(line, '% = size28c caseid = sscanf(line,'%*45c%28c',1);\texttt{season} = \texttt{sscant}(\texttt{line},\text{``$*43c$2c}.
                                                                                                                                                    orig = \texttt{sscant}(\texttt{line}, ' \text{\textit{8*10c820c}}', \texttt{1});<br>bmva = \texttt{sscant}(\texttt{line}, ' \text{\textit{8*31c8f}}', \texttt{1}); orig = sscanf(line,'%*10c%20c',1);
                                                                                                                                                                                                                                                                                                                                      season = sscanf(line,'%*43c%1c',1);
                                                                                                                                                                                                                                                                   year = sscant(line, '8*38c84i'.1). year = sscanf(line,'%*38c%4i',1);
                                                                                                     date = \texttt{ssearch}(\texttt{line},\texttt{``}\text{\&} \texttt{``}\text{\&} \texttt{``}\text{\&} \texttt{``} \texttt{``} \texttt{''} date = sscanf(line,'%*1c%8c',1);
                                                                                                                                                                                                                             bmva = sscanf(line,'%*31c%f',1);
%Read in Title Data
         %Read in Title Data
                                                      line = fget1(fid);line = fgetl(fid);
```
## **Transformer LTC's in the CDF File Format**

Tap and impedance location specified in first two entries in branch data section.

- $\blacksquare$  entry 1 is bus non-unity tap is connected to
- entry 2 is bus device impedance is connected to

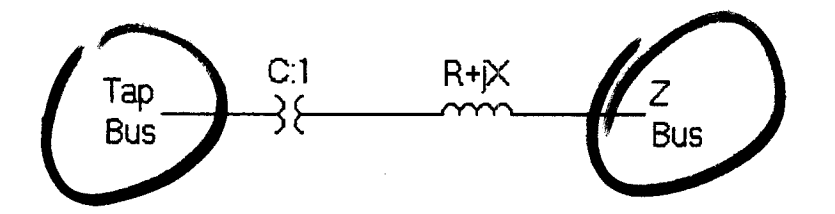

Complex turns ratio due to phase shifting transformer split to two entries

- entry 15 is transformer final turns ratio
- entry 16 is transformer (phase shifter) final angle

### **Examples:**

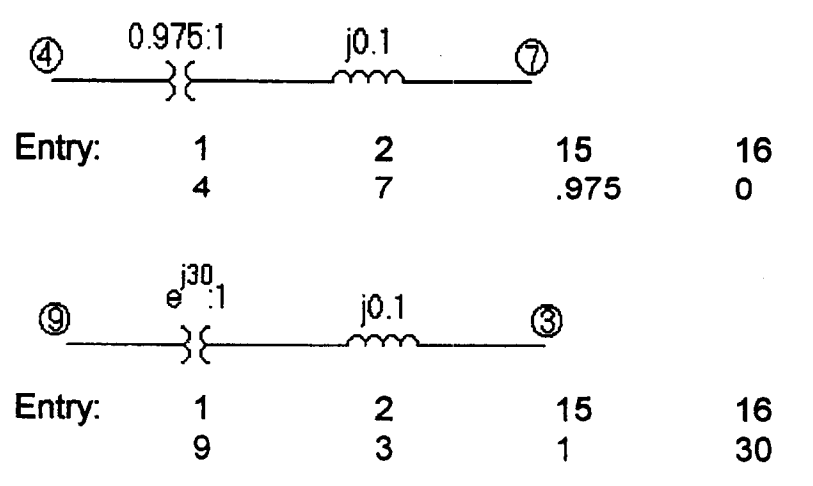

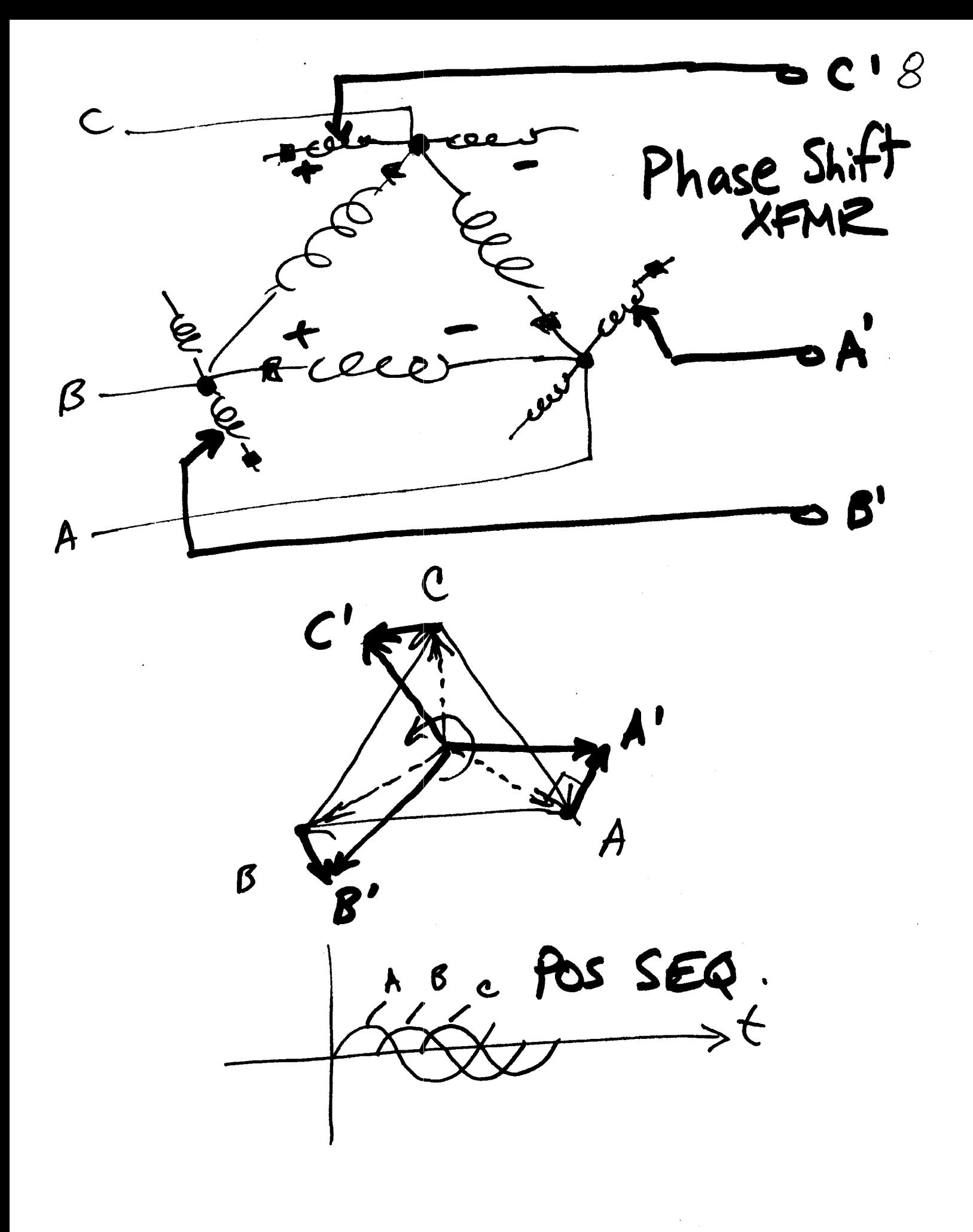

 $v_{2}/6$ Xea **SAS**  $\frac{1}{2}x$ V. 4  $\boldsymbol{0}$ 

 $(a - b)$  $rac{5}{3}$  $\frac{1}{2}$ XEA

Bose:<br>on looming  $\overline{12}$ : 100 MVA j.04 p.u. i.osp.u. However, cant use lottle of T1 capacity.  $100 M(A)$ (PO HUA) If  $\widehat{1200}$  loo MM,  $\widehat{7100}$  Bo MM GOOD/0K If Ti @ PoMUA, T2 @ POP The instructor Bruce Mork Phone (906) 487-2857 Email: bamork@mtu.edu TI: 90 MVA - Unlike impedances, same voltage ratio onstraints  $\boldsymbol{\mathfrak{h}}$  $\sqrt{2}$ LOAD 七々行  $792$ i.e. 72: j.04@100 MM BABE Vey: Spec same 22<br>22 on Base of intiv  $\frac{4}{7}$ Paralleling XFMPS:  $T_{1}^{1}$   $1.05$ .  $\mathcal{L}$ X FMRS!  $\mathcal{L}$ 

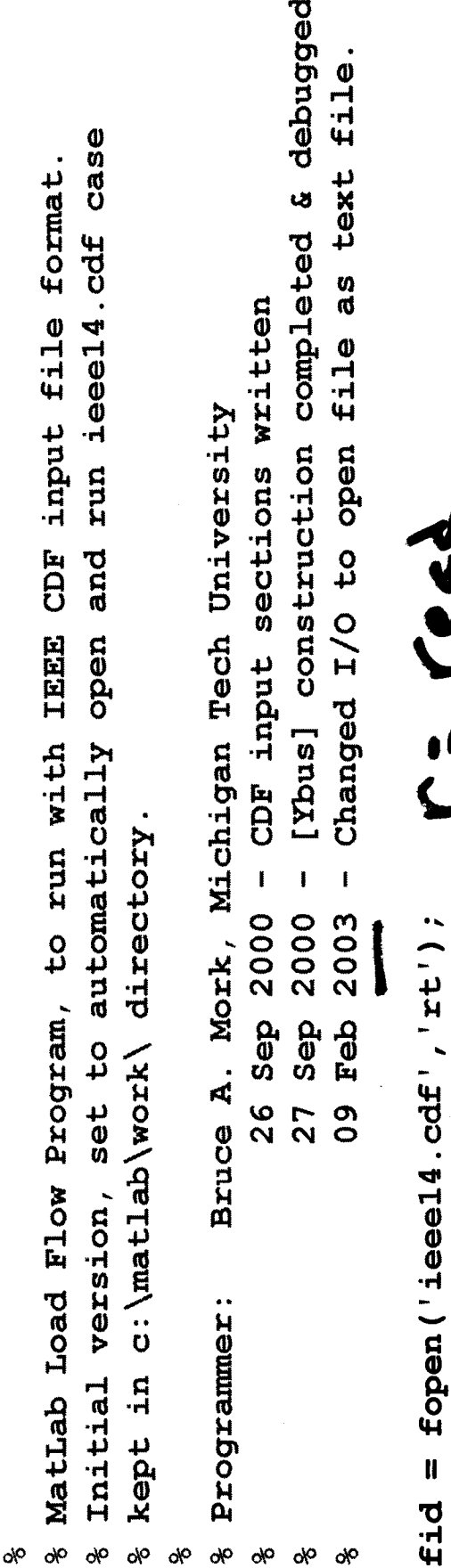

 $t$ ext/Asess ý caseid =  $sscant(line, '8*45c828c', 1)$ year =  $\texttt{sscore}(\texttt{line}, '8*38c84i', 1)$ ;<br>season =  $\texttt{sscore}(\texttt{line}, '8*43c81c', 1)$  $b$ mva = sscanf (line, '  $8*31c8f'$ , 1) 、<br>)<br>」 %Read in Title Data  $\lim_{z \to 0}$  = fgetl (fid);

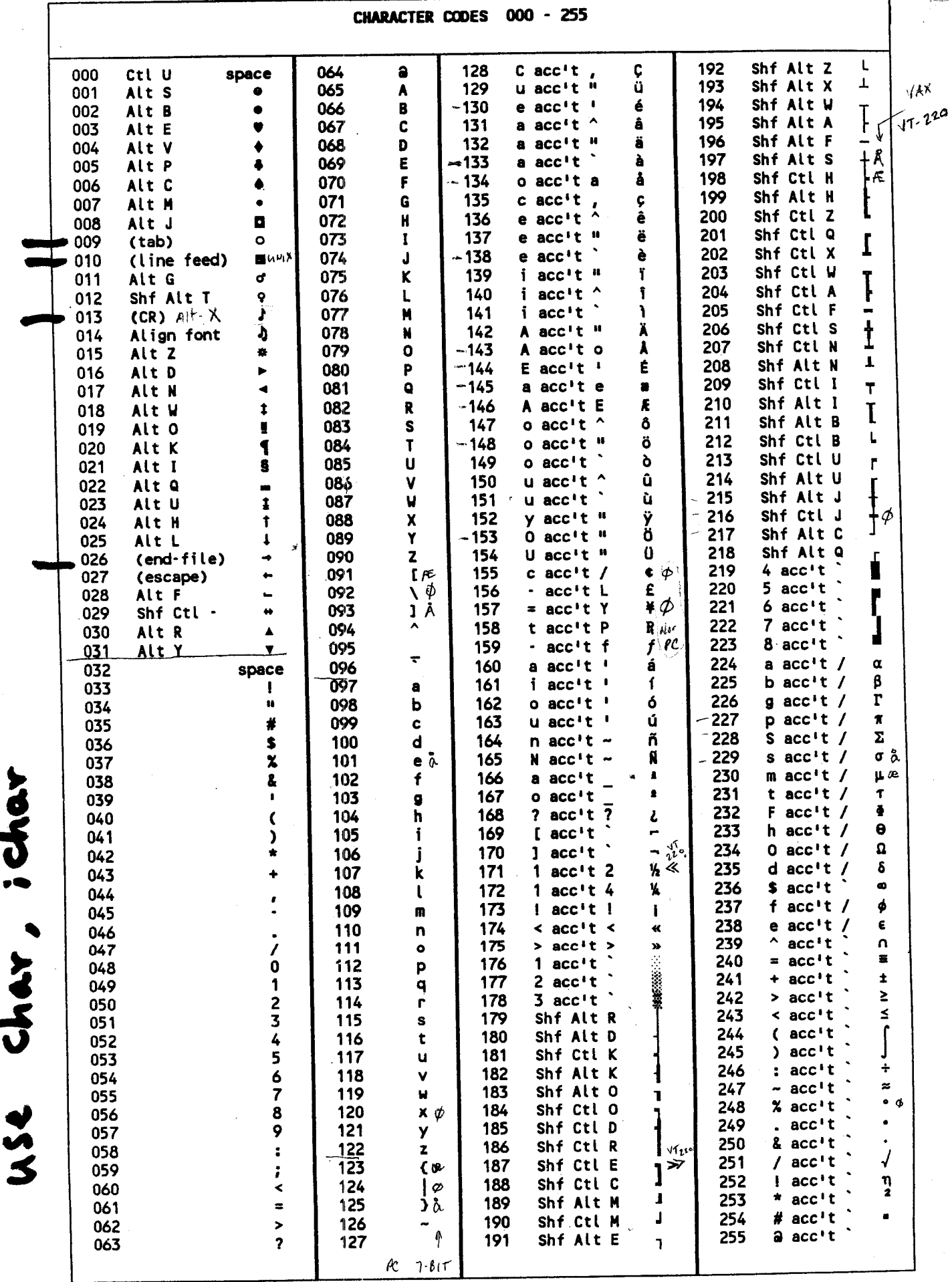

File Types O Sequential Access - Direct Access  $\mathbf{a}^2$ EOF  $\frac{1}{2}$ Typical<br>fir Ascil<br>(1eth).  $\bigodot$ 

 $7e^{4i}$   $f_{e}^{(i_{1}x^{2}}, \frac{1}{4^{29}})$ <br>year = 55 can  $7e^{439}$ TITT I I COLLAR **ARTICATE** Strings 1.221 Silenter ts<br>S

Misnes Sys  $0 - (65,536$ <br>0- $(2^{32})$  $16 - 6$  yte  $1 - 2 - 1$  $84+12 = 51-12$  $4432 - 5146$  $\frac{1}{4}$ Interets Data Types  $L_{\textrm{p}}^{(k)}$ Beal

To: ee5240-l@mtu.edu From: Bruce Mork <bamork@mtu.edu> Subject: data types, useful observations, info

From Matlab's help function (>> help datatypes) I obtained the following info and added a few comments of my own:

Data types (classes)

### =============== Real (floating point):

single - Convert to single precision. (4 bytes) double - Convert to double precision. (8 bytes)

Complex floating point:

 complex - Convert to complex number stored as 2 real nos. single and double functions can be applied to a complex number. single ==> 2 single prec floating-pt nos, i.e. 8 bytes. double ==> 2 double prec floating-pt now, i.e. 16 bytes.

Unsigned Integers:

- uint8 Convert to unsigned 8-bit integer. (1 byte)
- uint16 Convert to unsigned 16-bit integer. (2 bytes)
- uint32 Convert to unsigned 32-bit integer. (4 bytes) single precision
- uint64 Convert to unsigned 64-bit integer. (8 bytes) double-precision integer

Signed Integers:

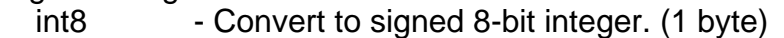

- int16 Convert to signed 16-bit integer. (2 bytes)
- int32 Convert to signed 32-bit integer. (4 bytes) single precision
- int64 Convert to signed 64-bit integer. (8 bytes) double-precision integer

Character or Character String:

char - Create character array (string). (1 byte per character)

Logic Variable:

logical - Convert numeric values to logical. 1 bit per logic variable, 8 bits/byte.

You can use the class function to find out what the class (data type) is of a given variable. Default class (data type) for all variables in matlab is double-precision real (8 bytes). You can change the default display precision (not the internal storage precision) with the "format" command. Check out >> help format, and >> help class to find out more.

In terms of reading and writing variables into an ascii text file, you need to apply the I/O formats like I described for sscanf function today. Recall

bmva = sscanf(line,  $\frac{1}{6}$   $\frac{1}{3}$   $\frac{1}{6}$   $\frac{1}{6}$   $\frac{1}{1}$ );

Pasting from Matlab help, we find out that these are the same as in "standard" C language.

FORMAT is a string containing C language conversion specifications. Conversion specifications involve the character %, optional

 assignment-suppressing asterisk and width field, and conversion characters d, i, o, u, x, e, f, g, s, c, and  $[...]$  (scanset). Complete ANSI C support for these conversion characters is provided consistent with 'expected' MATLAB behavior. For a complete conversion character specification, see a C manual.

It may help to think of this I/O formatting business as controlling how a variable stored in computer memory (in "raw" binary form) is converted to a string of ascii bytes/characters to be written into a .txt file. The same format must be used for both output (writing) and input (reading) in order to the information intact. (note that formatting is not used when data are stored in a "binary file" - we just read and write an exact copy of the variable's raw binary value.)

If you go to Matlab's nice help utility and read about sscanf, it gives a very good explanation of all of these I/O formats. From the interactive prompt,  $\Rightarrow$  doc sscanf

Finally, note that there is another "format" that can be controlled, this is simply the display format for numbers displayed on the screen at the matlab prompt >>. Type help format for more information on this. Default display format is "short".

Enjoy. Hope this makes for a fun weekend... ??  $\bullet$ 

Dr. Mork